This guide provides basic instructions for an experienced installer to set up and operate the Extron P/2 DA2 Plus.

# Installation

The P/2 DA2 Plus is a high performance, one input, two output distribution amplifier that accepts video input from

a VGA-QXGA compatible PC and distributes that signal to separately buffered outputs. See the following application diagram.

**IMPORTANT:**<br> **Refer to www.skton.com** installation<br>
Refer to www.skton.com installation<br>
amplete users before comer source. **IMPORTANT: IMPORTANT:** for the ion<br>
Refer to www.extron.com installand the<br>
Refer to user manual and installand the<br>
complete user manual and source. IMPOLATIon community<br>Refer to www.wextron.community.net<br>amplete user manual and community.org<br>instructions before power source. fer to www.winanual annecting to<br>plete user before connecting to<br>structions before cower source.<br>product to the power source.

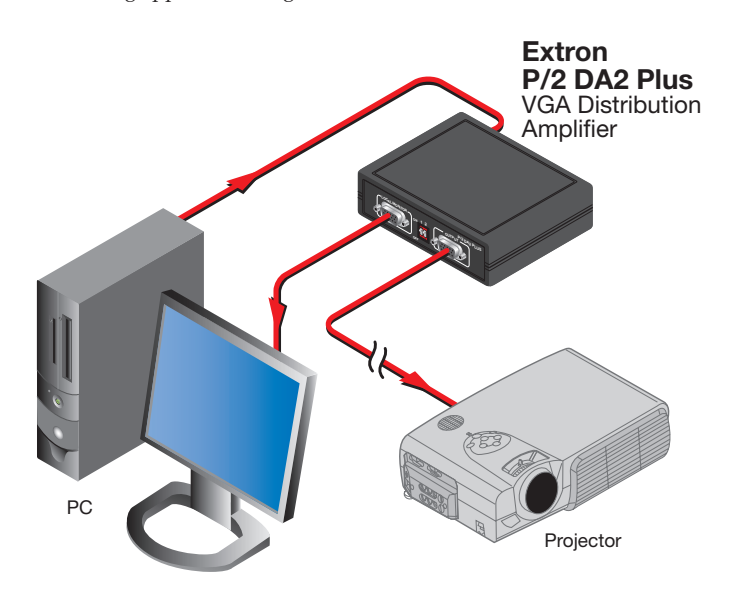

**CAUTION** Installation and service must be performed by authorized personnel only.

## *Step 1 — Power down*

Power off the display device, the PC and its local monitor.

## *Step 2 — Connect input*

Connect the PC's VGA output to the front panel input cable of the P/2 DA2 Plus distribution amplifier.

## *Step 3 — Connect outputs*

- **•**  Connect the PC's monitor to the Local Monitor 15-pin HD output connector of the distribution amplifier.
- Connect the display device to the Output 15-pin HD connector of the P/2 DA2 Plus.

## *Step 4 — Set DIP switches*

Set the input and output impedance DIP switches:

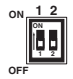

**Switch 1 (sync input impedance)** – Default setting is down (510 ohms). If the image from a laptop computer becomes unstable, slide the switch up (10k ohms).

**Switch 2 (sync output impedance)** – Default setting is up (50 ohms). If the front LED is green and all the input and output cables are properly connected, but there is no image at the projector, slide the switch down (75 ohms).

# Setup Guide — P/2 DA2 Plus

**NOTE** These DIP switches affect only the output display and not the local monitor *display.*

### *Step 5 — Power up*

Connect the power supply cord of the P/2 DA2 Plus to a 100 to 240 VAC power source and power up the local monitor, PC, and display device.

# Operation

After the P/2 DA2 Plus and its connected devices are powered up, the system is fully operational. For further information, see "Troubleshooting" below.

# Troubleshooting

Check all cable connections. If problems still exist, check the following steps:

- **1.** If the image on the laptop and/or projector is distorted or unstable, do the following:
	- **•**  Check if the front LED of the P/2 DA2 Plus is lit.
	- Slide DIP switch 1 to a different position to see if the image becomes normal.
- **2.** If there is no image on the projector, do the following:
	- Check if the front LED is lit.
	- **•**  Check if the VGA signal from the laptop is routed to the VGA port. Each laptop uses a different key combination for this function.
	- Slide DIP switch 2 to a different position and see if an image appears.
- **3.** If the image still does not display correctly or the front panel LED of the P/2 DA2 Plus does not light, call the Extron Sales and Support hotline.

Free Manuals Download Website [http://myh66.com](http://myh66.com/) [http://usermanuals.us](http://usermanuals.us/) [http://www.somanuals.com](http://www.somanuals.com/) [http://www.4manuals.cc](http://www.4manuals.cc/) [http://www.manual-lib.com](http://www.manual-lib.com/) [http://www.404manual.com](http://www.404manual.com/) [http://www.luxmanual.com](http://www.luxmanual.com/) [http://aubethermostatmanual.com](http://aubethermostatmanual.com/) Golf course search by state [http://golfingnear.com](http://www.golfingnear.com/)

Email search by domain

[http://emailbydomain.com](http://emailbydomain.com/) Auto manuals search

[http://auto.somanuals.com](http://auto.somanuals.com/) TV manuals search

[http://tv.somanuals.com](http://tv.somanuals.com/)